# Short manual for the openGUTS Matlab version

## Tjalling Jager<sup>∗</sup>

December 9, 2019

This documents is part of the openGUTS project, and can be downloaded from [http:](http://openguts.info/) [//openguts.info/](http://openguts.info/). The openGUTS project is made possible by funding from Cefic-LRI in [project ECO39.2.](http://cefic-lri.org/projects/eco39-review-ring-test-and-guidance-for-tktd-modelling/)

## **Contents**

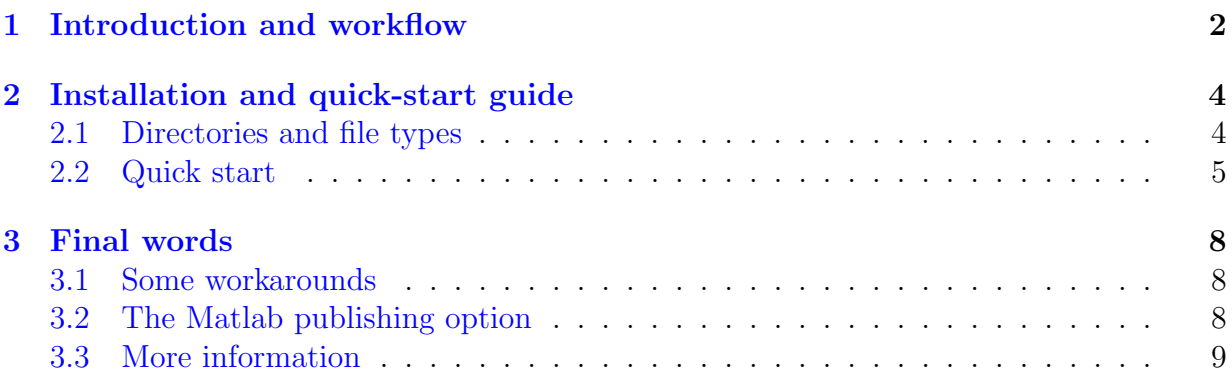

<sup>∗</sup>DEBtox Research, De Bilt, The Netherlands. Email: tjalling@debtox.nl, <http://www.debtox.nl/>.

## <span id="page-1-0"></span>1 Introduction and workflow

This documents provides a short user manual for the Matlab version of the openGUTS software. This version was developed by DEBtox Research, taking elements of the welltested BYOM package (<http://debtox.info/byom.html>) and placing them into a GUTSonly framework. The Matlab version started as the prototype to serve as the platform for developing and testing functionality and algorithms for the GUTS software, and thereby acted as the blueprint for the C++ code, produced in this project by WSC Scientific GmbH. The Matlab version is meant to aid testing and future development of the GUTS software, and can be used to test model extensions. However, since this version gives the exact same results as the standalone software (apart from trivial differences due to the randomness in the algorithm and differences in machine precision), it can also be used for regular analyses by those that prefer working in Matlab (this version also contains a few features not found found in the standalone).

Note that the openGUTS Matlab version is (just like the standalone version) distributed under under the terms of the GNU General Public License, version 3. This document assumes knowledge about the GUTS concepts, following the e-book [\[2\]](#page-9-0).

#### Relevant general points:

- The workflow of openGUTS is based on the proposed workflow in the EFSA scientific opinion on TKTD models for use in risk assessment of pesticides [\[1\]](#page-9-1). However, (elements of this) workflow will be useful for many other purposes as well (including scientific research). For example, openGUTS can also be used to calculate classic  $LCx, t$  values.
- The Matlab version and the standalone software will have the same basic functionality. However, the Matlab version has much less of a user interface, does not produce formatted output reports, and does not allow saving/modifying data sets (this should be done in Excel or in a text editor). The Matlab version has some extra functionality that is not built into the standalone version (e.g., the option to plot confidence intervals on survival curves in the  $LPx$  predictions).
- Running the Matlab version obviously requires Matlab. None of the toolboxes are used. The Matlab version (v0.3 and later) has been made compatible with older versions of Matlab. It has been tested with versions R2015a, but should also work with R2014b (*not* with R2014a!). Most recent version tested is R2019b.
- The Matlab version and the standalone software only include the simplest cases of the GUTS framework: GUTS-RED-SD and GUTS-RED-IT.
- The special cases for fast and slow kinetics are not included (see the GUTS e-book [\[2\]](#page-9-0), Appendix C). Instead, a default range for  $k_d$  is used, which will basically be the same for all data sets. The user will get a warning when  $k_d$  (or any other parameter) runs into a boundary.
- The same input data format is used for the calibration and validation stages (for exposure profiles, it will be different). The Matlab version uses the same text file format as the standalone software, so input files can be used by both versions. However, the project files will not be compatible.
- The Matlab GUI element for opening files is used, which makes it easy to work with saved files.

The general workflow of the software is presented in Figure [1.](#page-2-0) Text files will be used as input (the standalone version also allows working with an input grid). The results of a calibration are stored in a 'project file', which the remainder of the workflow will load when needed. Note the 'load calibration', which implies skipping the first sections (loading input data and the calibration itself), loading a previously saved project file, and plotting the results from that.

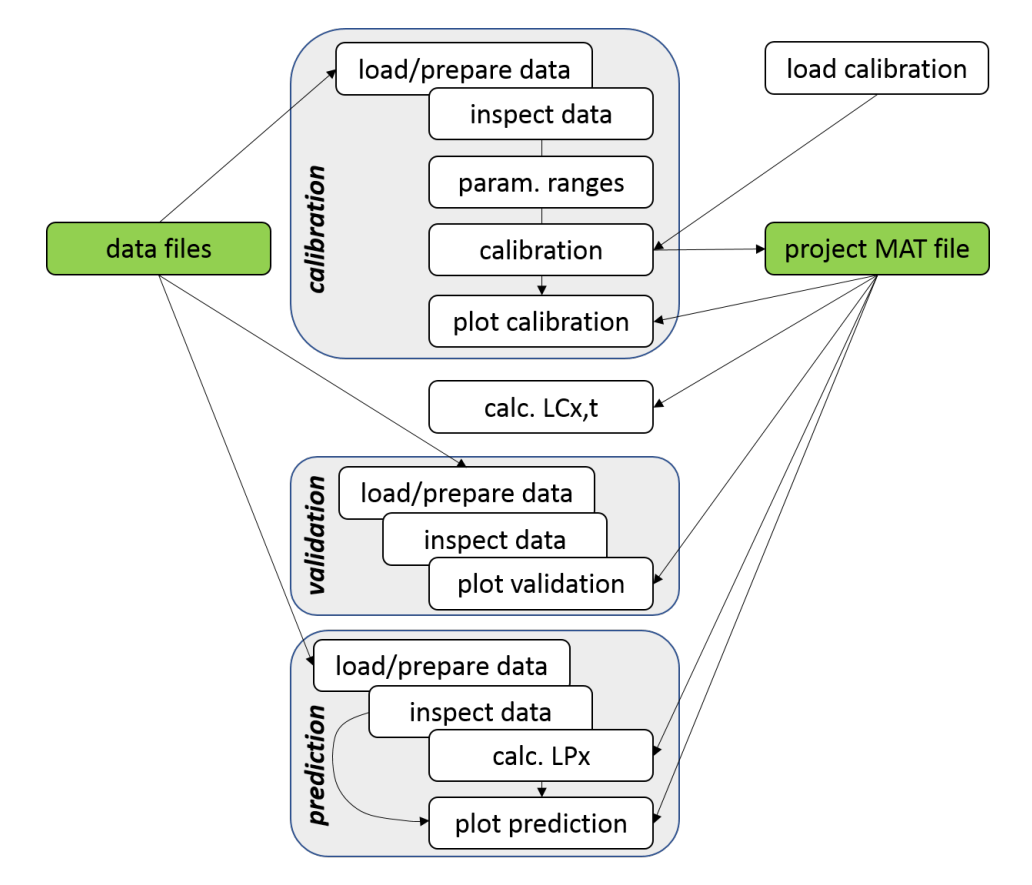

<span id="page-2-0"></span>Figure 1: General workflow of the software. Blue fields indicate main parts of the workflow of the software: calibration, validation, prediction. The  $LCx$ , t calculation is shown separately as it does not use data input. The direct arrow in the prediction stage, from 'inspect data' to 'plot prediction' could be used to plot model predictions for user-provided multiplication factors (this is not part of the standalone software).

## <span id="page-3-0"></span>2 Installation and quick-start guide

#### <span id="page-3-1"></span>2.1 Directories and file types

Installation. Unpack the zip file in a location of your choice on your computer. Make sure that the top-level directory is openGUTS, and don't change this name. It is very important to maintain the name of this folder as it is used to place the directory engine into Matlab's search path. The engine directory contains all of the functions needed for the openGUTS calculations (in general, there will be no need to modify these files).

The zip file contains a single analysis folder, named example\_study, which contains the basic script openguts.m (this is the only Matlab file you need to modify/run). It also contains an additional script openguts\_batch.m that demonstrates how you can make more limited scripts for dedicated purposes. Feel free to create additional scripts and additional analysis folders (but make sure to copy pathdefine.m in there).

The basic script follows the general workflow of the software. This file must be in a folder under the openGUTS folder, which will also contain a number of sub-folders (if they are not there they will be automatically generated when running the script):

- input\_data contains the input data files for survivors/exposure scenarios. Each file contains one data set (with a number of treatments) in a formatted manner. These are plain text files (tab delimited) that can be opened/modified/saved by Excel or NotePad. You can use the sample files distributed with this Matlab version as template.
- input\_profile contains the input data files for exposure profiles used in predictions  $(LPx)$ . Each file contains one data set (with a single treatment). These will thus be plain text files with two columns (tab delimited): time points and concentrations (and no headers or other information).
- output\_sample will contain the binary mat files with the information from the parameter-space explorer such as the best-fitting parameter set and the sample from parameter space. Plotting and post-analyses (such as calculation of  $LCx$ , t and  $LPx$ ) will use these saved files. The saved files will have the name of the analysis (as defined in the script from which they were started), with text added to clarify the special case (\_SD or \_IT). This file has some of the functionality of the 'project file' of the standalone version, but does not include any model output other than results from the calibration.
- output\_report will contain all of the output plots and a log file that collects all screen output (cumulatively!). All saved files will have the name of the analysis, and a specification of what they are. The files are organised in sub-folders with the analysis name. By default, the format for the plots is PDF, but other options are available as of v.1.0. This can be set in the engine file initial\_setup.

Note that the output directories can become pretty full when working with the Matlab version for a while, which takes up a lot of disk space. Regularly remove things that you don't need anymore. The input data format will be the same for the Matlab version and the final standalone software, so an input file should run on both platforms in the same manner.

You can add sub-directories under the openGUTS folder with your scripts for various projects, if you like. Simply copy the files openguts.m and pathdefine.m to your new folder, and create a new folder input\_data and input\_profile.

#### <span id="page-4-0"></span>2.2 Quick start

General remark: working in steps. You will generally only work with the script openguts. This script is set up to run in sections, rather than through the entire workflow automatically. In the script, you will see several return statements, which will stop the analysis at that point. Thus, when first run, the script will stop after calibration (BLOCK 2) and before calculation of the  $LCx$ , t (BLOCK 3). This gives you the opportunity to check whether the calibration did its job before continuing with further analyses. After a successful calibration, you can run the subsequent parts (BLOCK 3-7) in any particular order: simply position your cursor in the Matlab editor within a block of code you like to run and press 'Run Section', or select the code from the block you like to run and press F9. Also, you can remove one or more of the return statements, and/or comment out blocks of code. All of these blocks 3-7 use the saved information from the binary mat files, but don't write to it.

General remark: keeping track of what you do. In BLOCK 1, you can set a name for the analysis that you are doing. This name will be used as header in the plots, in the output to screen, and for the different files that are saved during the analyses. After running the calibration, take a look in the directories output\_sample and output\_report at the files that are produced. Even though Matlab seems to have no problem with spaces in this name, it is probably best to avoid them.

Getting started with calibration. Run the script openguts.m, select the input file propiconazole\_constant and see what happens. A series of plots is produced: an inspection plot of the input data file, and after calibration a parameter-space plot and final fits. The inspection plots are meant to provide visual feedback to whether the right data are entered in the right manner (you can place a return statement after the first plot call in BLOCK 2.2 to force Matlab to stop, otherwise calibration will start immediately).

Additionally, information is printed on screen in the Matlab command window. After plotting the fit, the analysis stops, due to the return statement that I added in the script file openguts at the end of BLOCK 2. Calibration is pretty rapid: expect 30 seconds to 5 minutes, depending on the data set and your PC. Constant exposure is faster than timevarying, and calculation time depends on the number of treatments (so combine replicates, rather than inputting them as separate treatments!).

Background hazard rate. In the calibration, the background hazard can be fixed to a value fitted on the control treatments (identified by the header Control in the input file). To do this, set the global variable GLO.fix\_hb\_cal to 1 (in BLOCK 1 of the code). Also for validation, background hazard can be fixed to the value in the validation data by setting GLO.fix\_hb\_val to 1 (BLOCK 4).

Validation with other data. For validation, run the code in BLOCK 4 after successful calibration. For example, use the file propiconazole\_pulsed\_linear for validation. Note that the concentration unit must be the same as in the calibration data, otherwise an error is produced.

Running SD and IT. The code is set up in such a way that calibration and validation are done for both SD and IT (sequentially), and  $LCx$ , t calculation as well. For the prediction of  $\text{LP}x$  (using exposure scenarios in separate input files) a choice needs to be made between SD and IT by setting the variable sdit (BLOCK 5.2, BLOCK 6.2, and BLOCK 7.2). However, the code can be easily modified to your taste.

**Predictions for new exposure scenarios.** Prediction of  $LPx$  (BLOCK 5) requires an input file with an exposure scenario; several files are included in the Matlab version (a.o., the FOCUS profiles used for the GUTS case study in the EFSA opinion<sup>[1](#page-5-0)</sup>). Calculation of  $LPx$  with its confidence interval may be very time consuming for FOCUS profiles (15 minutes for IT and about 1 hour for SD, depending on your PC). Batch processing (BLOCK 6) is, by default, done without calculating CIs so this is pretty fast (about a second per profile). Note that the comments in the code explain how  $LPx$  for a single profile can also be calculated without confidence interval, and how batch calculations can be done with intervals.

Input data files. For the format of the input data files, take a look at the samples in the directories input\_data and input\_profile. These are simple tab-delimited text files which can easily be read and modified with Excel. The Matlab version saves an internal data representation to a binary project file (extension .mat), together with the calibration results. All fits and post-calculation will use this file, but this file is not compatible with the project file of the standalone version.

The example files with input data should be self-explanatory. Note that the files propiconazole\_pulsed\_linear and propiconazole\_pulsed\_renewals represent the same data set, but define the exposure scenario in a slightly different manner. The second version uses an instant change in concentration by entering two concentrations at the same time point (this is allowed and slightly more efficient than adding time points as done in the first data set). Note that missing data can be entered as a '-' (minus sign), though the Matlab version will interpret any non-numerical entry as a missing value.

<span id="page-5-0"></span><sup>&</sup>lt;sup>1</sup>In the EFSA opinion, there is some confusion regarding the concentration units. The calibration data are reported as nmol/ml (or  $\mu$ M) whereas the exposure profiles are in  $\mu$ g/L. In the files distributed with the Matlab version, this was not changed, to allow the users to reproduce the same numbers as in the opinion. However, in the script file (openguts, BLOCK 6.1), there is the possibility to set a correction factor. Nevertheless, these files are examples only, and not meant to be used for research or regulatory application.

Changing default parameter settings. The parameter ranges and the flags for fitting/fixing a parameter and for log/normal scale fitting are in the variables pmat\_SD and pmat\_IT. First column is not used, second column is fit (1) or fix (0), third and fourth column are the range that is searched, and the fifth column is normal scale (1) or log-scale (0). These settings are all prepared automatically by the call to startgrid, so there is usually no need to meddle with them. However, if you need to change something, you can break the analysis after BLOCK 2.2 and change the parameter matrices manually. You can also add some code at this point to modify some values. Note that there is a global with the position in the matrix for each parameter. You can thus refer to them by name. For example,  $m_w$  is in the second position, so GLO.mw=2 and we can fix it to a value of 10 for the SD analysis by setting  $pmat\_SD(GLO.mw, [1 2]) = [10 0];$ . Note that all lower bounds should be above zero.

Warning: changing parameters ranges away from their default values is done at your own risk! Some settings will lead to poor performance or even complete failure of the calibration.

Returning to a previous calibration. Once a calibration is performed, there is no need to repeat the calibration to make new predictions. It is always possible to work from (or show) a previous calibration by setting use\_saved\_sample to 1 (BLOCK 1) and running the script. That will read the saved information for a previous analysis, and also use the name saved with the previous analysis for all output (so it will overwrite output you made previously with this name!). Running the script with use\_saved\_sample=1, you will be prompted to select a mat file from a previous analysis. Select either the SD or IT file, and both will be loaded and shown.

## <span id="page-7-0"></span>3 Final words

### <span id="page-7-1"></span>3.1 Some workarounds

For specific types of analysis, it is possible to apply a workaround. However, it is good to note that the BYOM package for GUTS includes more types of models and more flexibility in the types of analysis that can be done (at a cost of decreased user-friendliness). This package can be found at <http://www.debtox.info/byom.html>.

Mimic the full model. To some extent, users can mimic the full models GUTS-SD and GUTS-IT by calculating the body residues themselves (e.g., with a one-compartment model) and entering them as a time-variable exposure scenario for the reduced models. This should work well enough, although he uncertainty in the body residues cannot be propagated through to the survival probability anymore.

Missing individuals. It is good to note that we can also accommodate experiments where individual animals went missing or were removed during the test (e.g., for bodyresidue analysis). The simple solution is to split up the treatment in two (which need a different identifier). The animals that are removed/missing at a certain point get their own treatment: they are counted as survivors as long as they are in the test, and as 'missing data point' after they have removed/went missing. This is a bit of work when creating the input data set, though.

Validating on LC50s. Users can also validate on LC50s by entering them as a data set with constant exposure and some fake data: e.g., 10 survivors at  $t = 0$  and 5 survivors at the time point at which the LC50 was determined. Every LC50 would then need to be a new treatment. The only thing to note is that the CI on the data point will be meaningless.

## <span id="page-7-2"></span>3.2 The Matlab publishing option

Matlab contains the possibility to make nicely formatted output files for an analysis. In the editor, check out the publishing options. For example, the option to make a Word document works well. You can decide to include the code or not, and each section in the code becomes a new section in the Word document. You can play around with the script and the publishing options to get the kind of report you like. Also, consider the possibility to make separate scripts yourself, with parts of the analysis. For example, you can have one script that calibrates and validates the model, and a separate one that loads a previously-saved analysis and makes predictions for FOCUS profiles. I suggest to use the following settings in the publishing options:

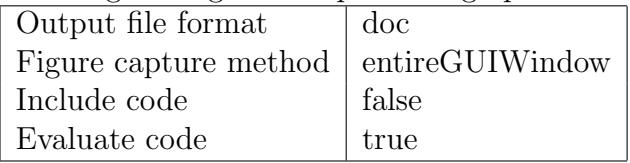

Note: the comments in the script file appear in a formatted form in the output report, at least when they are part of the block immediately following the %% sign signalling a new section of code. Everything between <> is interpreted as a hyperlink. In the code for the Matlab version, I follow the convention to use these <> to indicate variables or functions in the comments. To avoid getting silly hyperlinks in your report, I changed the main script openguts.m to use  $[]$  rather than  $\leq$  for variables and functions. This is *only* done in this script, so when you include a function in your output report, you will get these nasty nonsense hyperlinks again.

#### <span id="page-8-0"></span>3.3 More information

Dcouments with additional background information have been posted on [http://www.](http://www.openguts.info/download.html) [openguts.info/download.html](http://www.openguts.info/download.html). This includes a design document with more explanation on the underlying models and algorithms, and on which file does what. There is also a document to aid the interpretation of the software's output, with several example data sets that demonstrate specific deviating behaviours. However, I hope that the current quick start is sufficient to get you up and running with the Matlab version, together with the extensive comments in the code.

For questions and comments, I would appreciate if you use the discussion forum at <http://board.debtox.nl>. This makes sure that others can see your questions, and the answers provided, which hopefully minimises email traffic (and helps other that run into the same issues). However, please note that this is *not* a help desk. To post on the discussion board you need to register with an email address, and I have to manually approve you. This is done to keep the spambots out. If you have problems registering just send me an email and I will create an account for you.

A version log can also be found at the openGUTS download page. This log lists the changes for each version, and also the known issues with the current version. The Matlab version may be updated to fix bugs or include new functionality, before any update of the standalone version.

## References

- <span id="page-9-1"></span>[1] EFSA. Scientific opinion on the state of the art of toxicokinetic/toxicodynamic (TKTD) effect models for regulatory risk assessment of pesticides for aquatic organisms. EFSA journal, 16(8):5377, 2018.
- <span id="page-9-0"></span>[2] T. Jager and R. Ashauer. Modelling survival under chemical stress. A comprehensive guide to the GUTS framework. Toxicodynamics Ltd., York, UK. Available from Leanpub, [https://leanpub.com/](https://leanpub.com/guts_book) [guts\\_book](https://leanpub.com/guts_book), Version 2.0, 8 December 2018, 2018.